## Comment puis-je m'assurer que la DJControl Jogvision est installée correctement sur mon ordinateur MAC?

Une fois connectée et installée, la DJ Control devrait normalement apparaître sous Profile du Système (Applications > Utilitaires) :

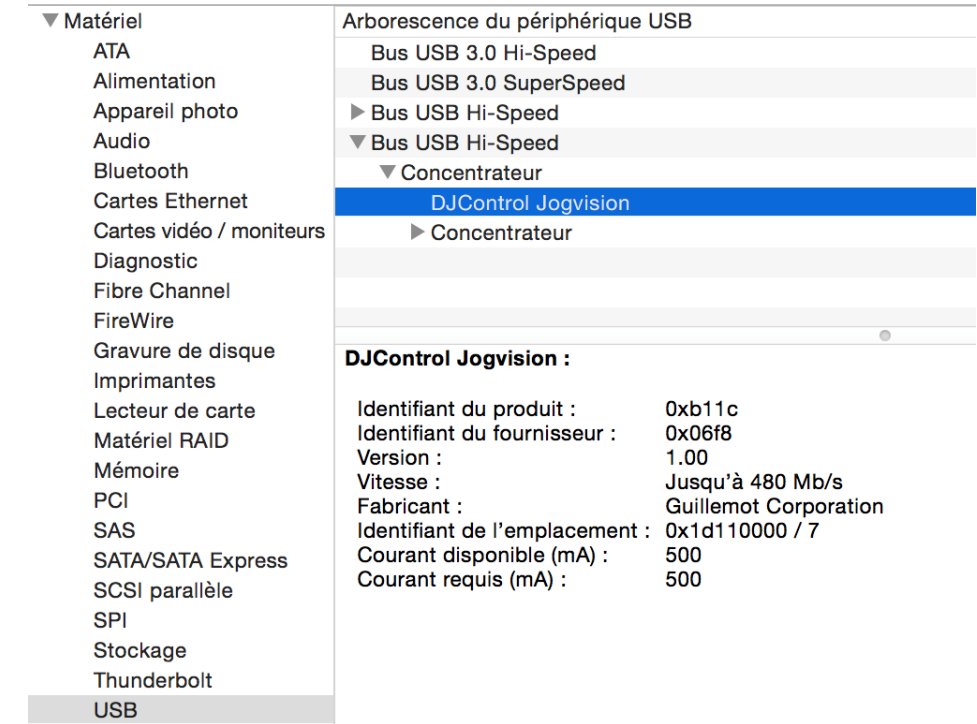

La DJ Console sera également présente dans l'utilitaire Configuration Audio/MIDI (Applications > Utilitaire).

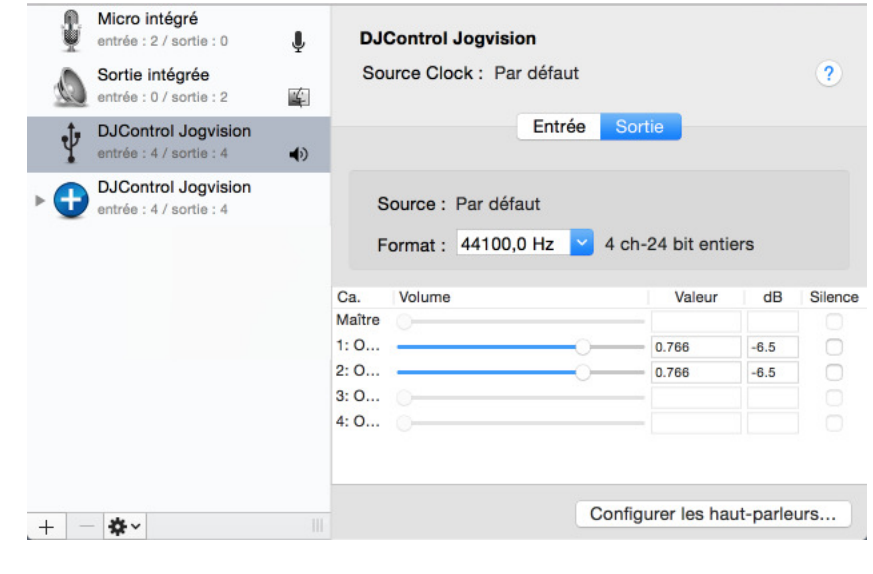

Dans le menu Fenêtre > Périphériques MIDI, l'icône suivant devrait être présent:

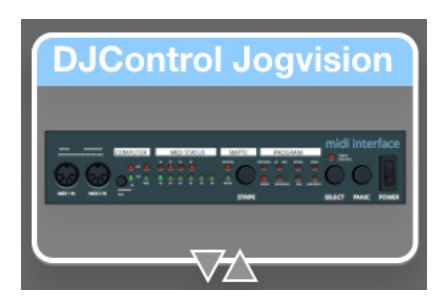

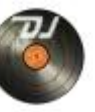

L'icône **DJ Control Panel** devrait également apparaître sur le bureau. Celui-ci est également accessible sous Applications > DJHERCULESMIX > DJSeries > DJJogV > ControlPanel.

Sous l'onglet  $\hat{A}$  propos, vous aurez accès aux informations relatives au pilote présentement utilisé. Si vous avez à communiquer notre support technique, assurez-vous d'avoir cette information à portée de main.

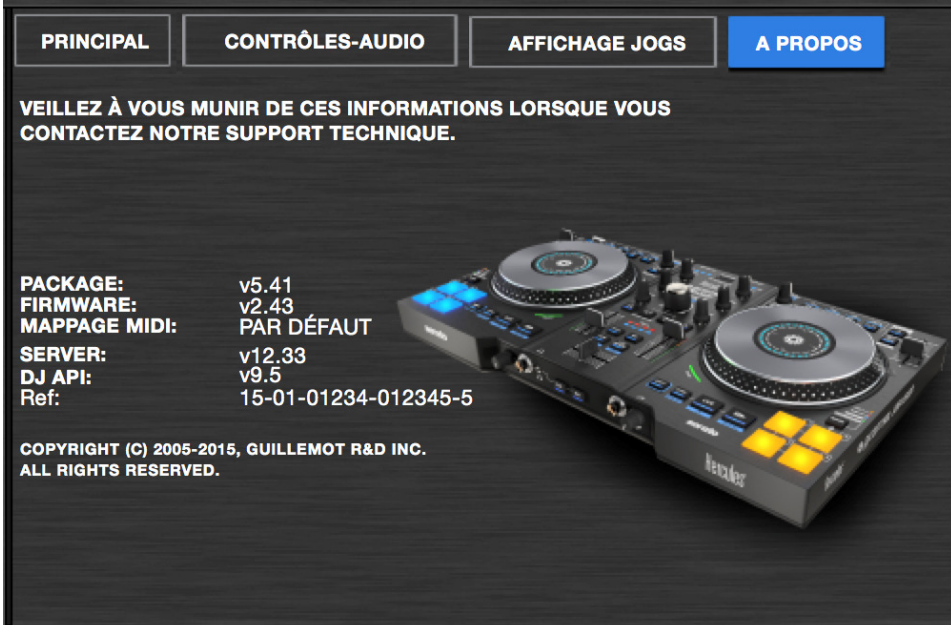